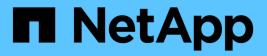

## vserver check commands

ONTAP 9.11.1 commands

NetApp February 12, 2024

This PDF was generated from https://docs.netapp.com/us-en/ontap-cli-9111/vserver-check-lifmultitenancy-run.html on February 12, 2024. Always check docs.netapp.com for the latest.

# **Table of Contents**

| VS | erver check commands.                       | . ' | 1 |
|----|---------------------------------------------|-----|---|
|    | vserver check lif-multitenancy run          |     | 1 |
|    | vserver check lif-multitenancy show-results | . 4 | 4 |
|    | vserver check lif-multitenancy show.        | . ( | 6 |

# vserver check commands

## vserver check lif-multitenancy run

## Run check for LIF multitenancy

Availability: This command is available to *cluster* and *Vserver* administrators at the *admin* privilege level.

## Description

The run command checks the specified Vserver to verify that it has connectivity to the configured external servers providing services such as Active Directory, NIS, and DNS. The output can consist of three types of messages. Failure messages indicate that a Vserver does not have the connectivity required to a server exporting a service. Warning messages indicate configuration or operational issues that are possible causes of the failures. A success message is displayed if the Vserver has network connectivity to each of the configured servers for each service.

You can use this command to verify configuration changes such as creating a Vserver or changing the configured servers for one or more services. It is also useful for diagnosing operational problems that result from failures that could be caused by the inability to make network connections to configured servers.

The services that are checked are DNS, NIS, CIFS preferred domain controllers, CIFS discovered domain controllers, KDC, Active Directory, Admin, Password, LDAP, and LDAP preferred Active Directory.

Only a single run for a Vserver is allowed to run in a cluster. If multiple runs are attempted for a Vserver, a message will be displayed indicating that a run is already in progress.

For each service, this command will ping each configured server until a successful ping is completed. In certain circumstances where a subnet is offline or LIFs are operationally down, this command may take a long time to run. In order to show that forward progress is being made, an activity indicator of a '.' is displayed for each ping sent.

The following fields are reported in table format. Some fields may not be relevant to a type of message and will consist of the text "-".

- Vserver name
- · Service external server is exporting
- · Address of external server
- · Connectivity to that external server
- · More information describing the problem
- · Suggestions to remediate the problems
- · Success when there are no problems

## **Parameters**

#### -vserver <vserver> - Vserver

Use this parameter to specify the Vserver to check.

#### [-verbose {true|false}] - Show Positive and Negative Result (privilege: advanced)

When this parameter is specified the results of all connectivity tests will be displayed in the success and failure cases.

## **Examples**

```
This is an example of a successful run:
```

```
cluster1::> vserver check lif-multitenancy run -vserver vs0
..
SUCCESS: All external servers are reachable.
```

This is an example of a run with warnings and failures that need to be corrected:

cluster1::> vserver check lif-multitenancy run -vserver vs0 Vserver Severity Service Address LIF Connected Details \_\_\_\_\_ \_\_\_\_ ----- ----vs0 warning vs0 lif1 operationally down warning vs0 lif2 vs0 operationally down — . . . failure DNS 10.98.200.20 vs0 no cache . . . vs0 failure NIS domain 10.98.13.53 no cache Error : command failed: FAILURES FOUND. You must correct these failures to avoid service disruptions in DOT 8.3 and above. Corrective actions may include: - removing decommissioned external servers from the vserver configuration - restoring network interfaces that are down - adding network interfaces or routes - modifying the locations where network interfaces may reside (through adjusting failover groups/policies or changing the homenode or auto-revert settings). For assistance, please consult the 8.3 Upgrade Document, or contact support personnel.

At advanced privilege, additional information for messages at all severities is displayed.

```
cluster1::*> vserver check lif-multitenancy run -vserver vs0 -verbose true
   . . . .
                                   Address
               Severity Service
   Vserver
                                               LIF
Connected Details
   _____
 _____ ____
   vs0
               info
                     DNS
                                    10.98.200.20 vs0 lif1
     ping
yes
   . . . .
   vs0
               info NIS domain 10.98.13.53
                                               vs0 lif1
yes
        ping
   SUCCESS: All external servers are reachable.
```

## vserver check lif-multitenancy show-results

Show the results of the latest multitenancy network run

Availability: This command is available to *cluster* and *Vserver* administrators at the *admin* privilege level.

## **Description**

You can view detailed information about the latest completed run, or the run for a Vserver.

- · Vserver name of vserver run was for
- Severity severity of the message which is failure, warning, or info.

Failures are problems that need fixed. Warnings are potential problems that may need to be fixed. Values are "failure", "warning" or "info".

- · Service name of service that is being checked for connectivity
- · Address address of server configured for the above service that is being

checked for connectivity.

- · LIF the LIF a successful connectivity check to the above server was made from
- · Connected true of there is connectivity, false if there is not
- · Status additional information useful for resolving issues

### **Parameters**

#### { [-fields <fieldname>,...]

If you specify the -fields <fieldname>, ... parameter, the command output also includes the specified field or fields. You can use '-fields ?' to display the fields to specify.

#### [[-instance ]]

If you specify the -instance parameter, the command displays detailed information about all fields.

#### [-vserver <vserver>] - Vserver

Selects the messages matching the specified Vserver

#### [-severity <text>] - Severity

Selects the messages matching the specified severity of failure, warning, and info.

#### [-service <text>] - Service Name

Selects the messages matching the specified service.

#### [-address <text>] - Address of Server

Selects the messages matching the specified address.

#### [-lif <lif-name>] - Logical Interface

Selects the messages matching the specified LIF.

#### [-connected {yes|no}] - Vserver Connectivity

Selects the messages matching the specified connectivity.

#### [-status <text>] - Additional Information

Selects the messages matching the specified search criteria.

## **Examples**

Runs that are successful will not have any content.

```
cluster1::> vserver check lif-multitenancy show-results -vserver vs0
This table is currently empty.
```

Successful runs made with -verbose true will show the LIF used to Ping the nework address from.

```
cluster1::> vserver check lif-multitenancy show-results -vserver vs0
                                  Network
                                             Logical
                                  Address
                                             Interface Connected
    Vserver Severity Service
Status
    _____
                                  _____
                                              _____
                       _____
_____
    vs0
                                  10.98.200.20
              info DNS
                                              vs0_lif1 yes
ping
              info NIS domain 10.98.13.53 vs0 lif1
                                                       yes
ping
    2 entries were displayed.
```

Runs that fail display each failure that needs to be fixed.

cluster1::> vserver check lif-multitenancy show-results -vserver vs0 Network Logical Interface Connected Severity Service Address Vserver Status \_\_\_\_\_ \_\_\_\_\_ \_\_\_\_\_ \_\_\_\_\_ \_\_\_\_\_ \_\_\_\_\_ \_\_\_\_\_ vs0 warning vs0 lif1 -\_ operationally down vs0 lif2 warning \_ \_ operationally down 10.98.200.20 failure DNS no cache failure NIS domain 10.98.13.53 no cache 4 entries were displayed.

## vserver check lif-multitenancy show

Show the summary of the latest multitenancy network run

Availability: This command is available to *cluster* and *Vserver* administrators at the *admin* privilege level.

## Description

You can view summary information about the latest completed run, or the run in progress for a Vserver. It will show the following fields:

- · Vserver Name of Vserver that was checked for LIF connectivity
- Start Time Date And Time the run was started
- Status Not Started, In Progress, Complete, or Aborted
- Success Yes if the run has a Status of Complete with no failures. No if the run has a status of Complete with one or more failures.
- Updated The date and time the scan was last updated.

## **Parameters**

### { [-fields <fieldname>,...]

If you specify the -fields <fieldname>, ... parameter, the command output also includes the specified field or fields. You can use '-fields ?' to display the fields to specify.

### [-instance ] }

If you specify the -instance parameter, the command displays detailed information about all fields.

#### [-vserver <vserver>] - Vserver

Selects the summary information matching the specified Vserver.

#### [-start-time <MM/DD/YYYY HH:MM:SS>] - Start Time

Selects the summary information matching the specified date and time the run was started

#### [-status {not started|in progress|complete|aborted}] - Run Status

Selects the summary information matching the specified status of the run.

#### [-success {yes|no}] - Successful Run

Selects the summary information matching the specified success or failure of the run.

#### [-updated <MM/DD/YYYY HH:MM:SS>] - Run Updated

Selects the summary information matching the last time the run was still in progress.

## **Examples**

This is what a successful run looks like:

| cluster1::> vserver | check lif-multite | eck lif-multitenancy show |         |  |  |  |  |
|---------------------|-------------------|---------------------------|---------|--|--|--|--|
| Vserver             | Start Time        | Status                    | Success |  |  |  |  |
|                     |                   |                           |         |  |  |  |  |
| vs0                 |                   |                           |         |  |  |  |  |
|                     | 7/16/2014 14:28:3 | 35 complete               | yes     |  |  |  |  |

This is what a failed run looks like:

| cluster1::> vserver check lif-multitenancy show |                    |          |         |  |  |  |  |  |  |
|-------------------------------------------------|--------------------|----------|---------|--|--|--|--|--|--|
| Vserver                                         | Start Time         | Status   | Success |  |  |  |  |  |  |
|                                                 |                    |          |         |  |  |  |  |  |  |
| vs0                                             |                    |          |         |  |  |  |  |  |  |
|                                                 | 7/16/2014 14:40:55 | complete | no      |  |  |  |  |  |  |
|                                                 |                    |          |         |  |  |  |  |  |  |

This is what specifying the Vserver looks like:

```
cluster1::> vserver check lif-multitenancy show -vserver vs0
Vserver: vs0
    Start Time: 7/16/2014 14:40:55
    Run Status: complete
    Successful Run: no
```

Advanced privilege adds in the Updated field.

| cluster1::*> vserver check lif-multitenancy show |            |          |         |           |  |  |  |  |
|--------------------------------------------------|------------|----------|---------|-----------|--|--|--|--|
| Vserver                                          | Start Time | Status   | Success | Updated   |  |  |  |  |
|                                                  |            |          |         |           |  |  |  |  |
| vs0                                              |            |          |         |           |  |  |  |  |
| 7/16/2014 14:40:55                               |            |          |         |           |  |  |  |  |
|                                                  |            | complete | no      | 7/16/2014 |  |  |  |  |
| 14:40:56                                         |            |          |         |           |  |  |  |  |

### **Copyright information**

Copyright © 2024 NetApp, Inc. All Rights Reserved. Printed in the U.S. No part of this document covered by copyright may be reproduced in any form or by any means—graphic, electronic, or mechanical, including photocopying, recording, taping, or storage in an electronic retrieval system—without prior written permission of the copyright owner.

Software derived from copyrighted NetApp material is subject to the following license and disclaimer:

THIS SOFTWARE IS PROVIDED BY NETAPP "AS IS" AND WITHOUT ANY EXPRESS OR IMPLIED WARRANTIES, INCLUDING, BUT NOT LIMITED TO, THE IMPLIED WARRANTIES OF MERCHANTABILITY AND FITNESS FOR A PARTICULAR PURPOSE, WHICH ARE HEREBY DISCLAIMED. IN NO EVENT SHALL NETAPP BE LIABLE FOR ANY DIRECT, INDIRECT, INCIDENTAL, SPECIAL, EXEMPLARY, OR CONSEQUENTIAL DAMAGES (INCLUDING, BUT NOT LIMITED TO, PROCUREMENT OF SUBSTITUTE GOODS OR SERVICES; LOSS OF USE, DATA, OR PROFITS; OR BUSINESS INTERRUPTION) HOWEVER CAUSED AND ON ANY THEORY OF LIABILITY, WHETHER IN CONTRACT, STRICT LIABILITY, OR TORT (INCLUDING NEGLIGENCE OR OTHERWISE) ARISING IN ANY WAY OUT OF THE USE OF THIS SOFTWARE, EVEN IF ADVISED OF THE POSSIBILITY OF SUCH DAMAGE.

NetApp reserves the right to change any products described herein at any time, and without notice. NetApp assumes no responsibility or liability arising from the use of products described herein, except as expressly agreed to in writing by NetApp. The use or purchase of this product does not convey a license under any patent rights, trademark rights, or any other intellectual property rights of NetApp.

The product described in this manual may be protected by one or more U.S. patents, foreign patents, or pending applications.

LIMITED RIGHTS LEGEND: Use, duplication, or disclosure by the government is subject to restrictions as set forth in subparagraph (b)(3) of the Rights in Technical Data -Noncommercial Items at DFARS 252.227-7013 (FEB 2014) and FAR 52.227-19 (DEC 2007).

Data contained herein pertains to a commercial product and/or commercial service (as defined in FAR 2.101) and is proprietary to NetApp, Inc. All NetApp technical data and computer software provided under this Agreement is commercial in nature and developed solely at private expense. The U.S. Government has a non-exclusive, non-transferrable, nonsublicensable, worldwide, limited irrevocable license to use the Data only in connection with and in support of the U.S. Government contract under which the Data was delivered. Except as provided herein, the Data may not be used, disclosed, reproduced, modified, performed, or displayed without the prior written approval of NetApp, Inc. United States Government license rights for the Department of Defense are limited to those rights identified in DFARS clause 252.227-7015(b) (FEB 2014).

#### **Trademark information**

NETAPP, the NETAPP logo, and the marks listed at http://www.netapp.com/TM are trademarks of NetApp, Inc. Other company and product names may be trademarks of their respective owners.